### **CERN**  CH-1211 Geneva 23 **Switzerland**

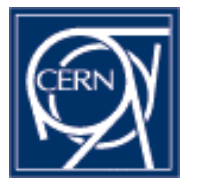

**SPS-LHC** Division

the

# **SL-BI Software Section Documents**

SL-BI-SW Document No. -

> EDMS No. 348002

> > Date: 2001-11-01

# **User Manual & Trouble Shooting**

# **BI Scrapers**

# **Abstract**

The SPS Scrapers have been designed to control the emittance. It could also occasionally be used as a way to control the beam intensity. **It's currently set for the second proton cycle (proton MD cycle)**. It's possible to use it during the first proton cycle but this requires an software intervention described in this document. The usage process described in this document clearly shows that this is still a "**prototype non operational MD**" instrument.

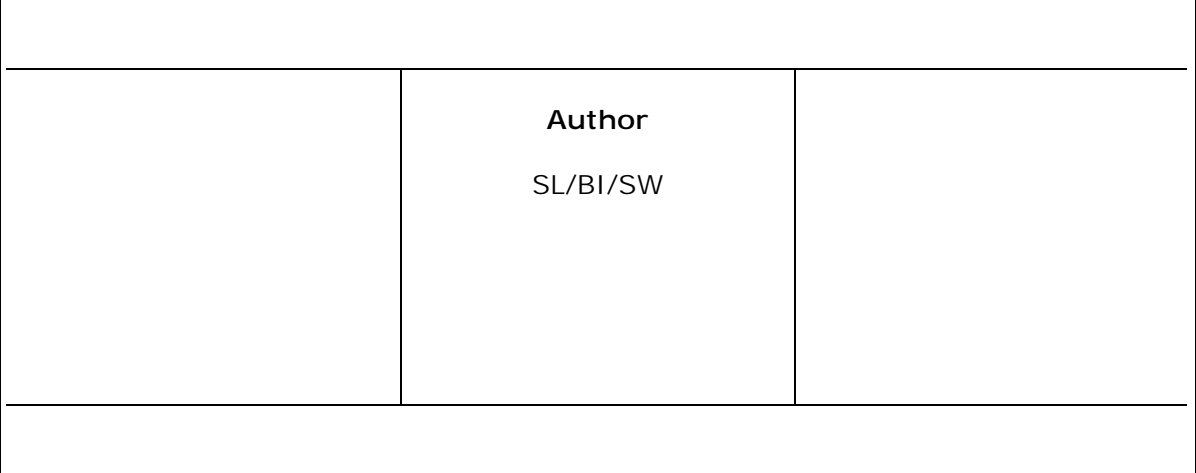

# **Table of Contents**

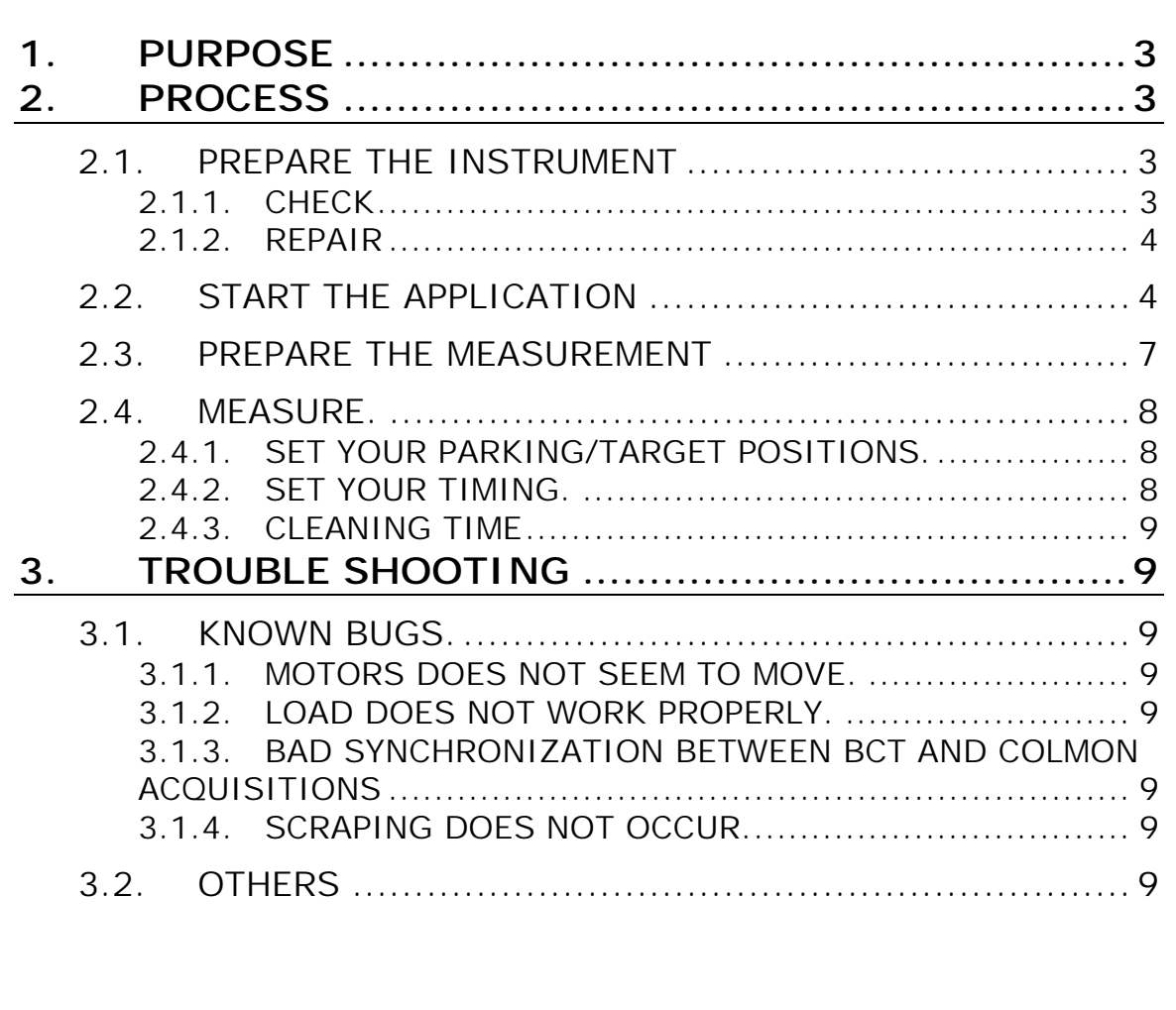

# **1. PURPOSE**

<span id="page-2-0"></span>The SPS Scraper has been designed to control the emittance. It could also occasionally be used as a way to control the beam intensity. **It's currently set for the second proton cycle (proton MD cycle)**. It's possible to use it during the first proton cycle but this requires an soft intervention described in …. The usage process described in this document clearly shows that this is a "**prototype non operational MD**" instrument.

# **2. PROCESS**

# 2.1. PREPARE THE INSTRUMENT

2.1.1. CHECK

 Use the Scraper Status test program to check that the scraper hardware is ready to be used. Launch it via: *Operation -> New Programs -> BI Quick Answers*

and then *Start -> SPS -> Scraper Status*

The result should look like:

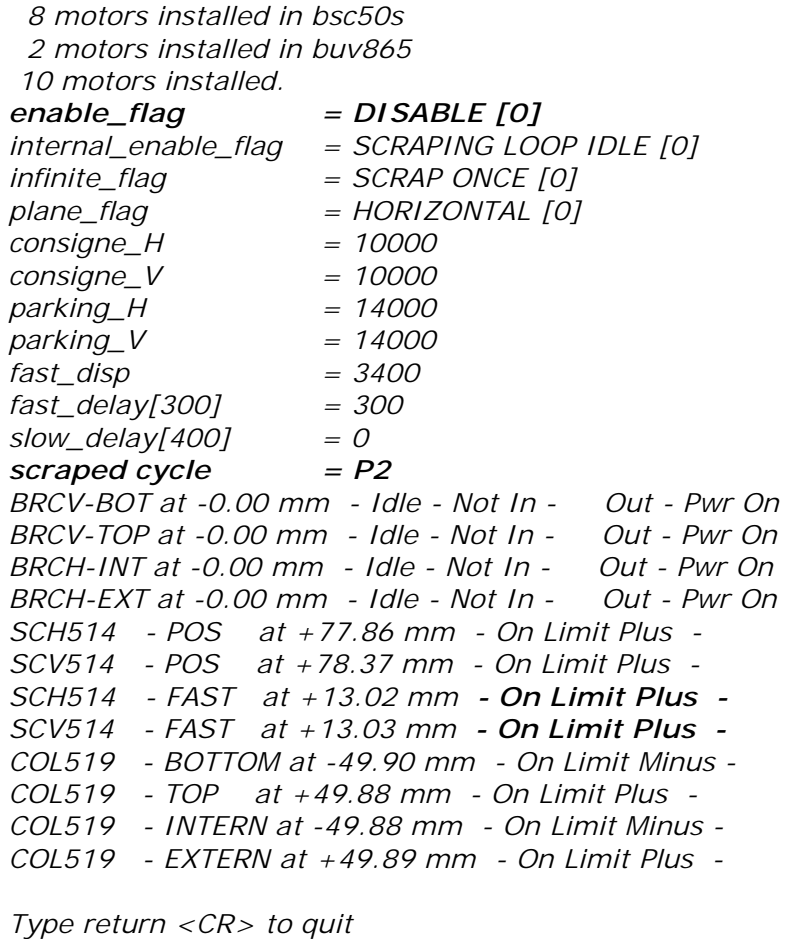

<span id="page-3-0"></span>If the bold terms correspond, you should be able continue and forget the following 'Repair' chapter. Otherwise, you'll find there the solution of your problem. The reasons that may prevent you from scraping are:

- enable\_flag = ENABLE. This means that somebody else is already scraping. Look around you and solve this first!
- The scraped cycle is not the one you're interested in. Fix that (see 2.1.2.1).
- One of the FAST scraping motors is not on the limit plus. Scraping will be hardware wise prevented. (see 2.1.2.2)

# 2.1.2. REPAIR

### 2.1.2.1. CHANGE SCRAPING CYCLE

The scraper software is still based on CPUs running OS9. It is not ready for multisequencing or even cycling. You have to select and configure the cycle you want to play with by hand and restart (reboot) the crate. Follow the following recipe for scraping on P1 for instance.

- *telnet bsc50s*
- *log in as bws [bws]*
- *cd /h0/SCRAPER*
- *cp -r scraper\_file.forp1 scraper\_file*
- *reboot*

[You can also reboot the crate via the scraper GUI.]

Obviously, if you want to scrape on P2, copy *scraper\_file.forp2* instead! Wait a few minutes after the reboot and everything should be ready.

#### 2.1.2.2. FAST MOTORS OUT OF LIMIT

In this case, a specialist intervention is needed. This preparation should be done for the time being by a BI expert (G Burtin or JM Vouillot or JJ Gras). They will, using the standard scraper expert program set the BI motors correctly. It can be launched from a standard OP console through the following path: *Operation -> New Programs -> BI Quick Answers*  and then *Start -> SPS -> Scraper Expert* 

The family, member of the BI motors involved are the following:

- SCH514 POS (resolver should be within tolerance)
- SCH514 FAST (should be on limit +, position ~13.000)
- SCV514 POS (resolver should be within tolerance)

SCV514 FAST (should be on limit +, position ~13.000)

- COL519 BOTTOM (resolver should be within tolerance)
- COL519 TOP (resolver should be within tolerance)
- COL519 INTERN (resolver should be within tolerance)

COL519 EXTERN (resolver should be within tolerance)

# 2.2. START THE APPLICATION

One BI Graphical User Interface is available for the Scraper system. It allows controlling the standard acquisition parameters, acquiring the related colmon channels and the BCT and rebooting the crates if necessary.

It can be launched from a standard OP console through the following path: *Start Tasks* 

 *-> SPS Control* 

 *-> SPS Equipment Control* 

 *-> SPS Beam Obstacles* 

-> BI Scrapers and Collimators

Or from bipmop account with the command 'start' on an Xterm and then: *Start -> SPS -> Scraper* 

The application should then appear. If you need to move the window. Put the mouse inside the window and type Alt-F7. Move the window with the mouse and click the left button when you're happy.

The application looks like this once correctly set for scraping on P2:

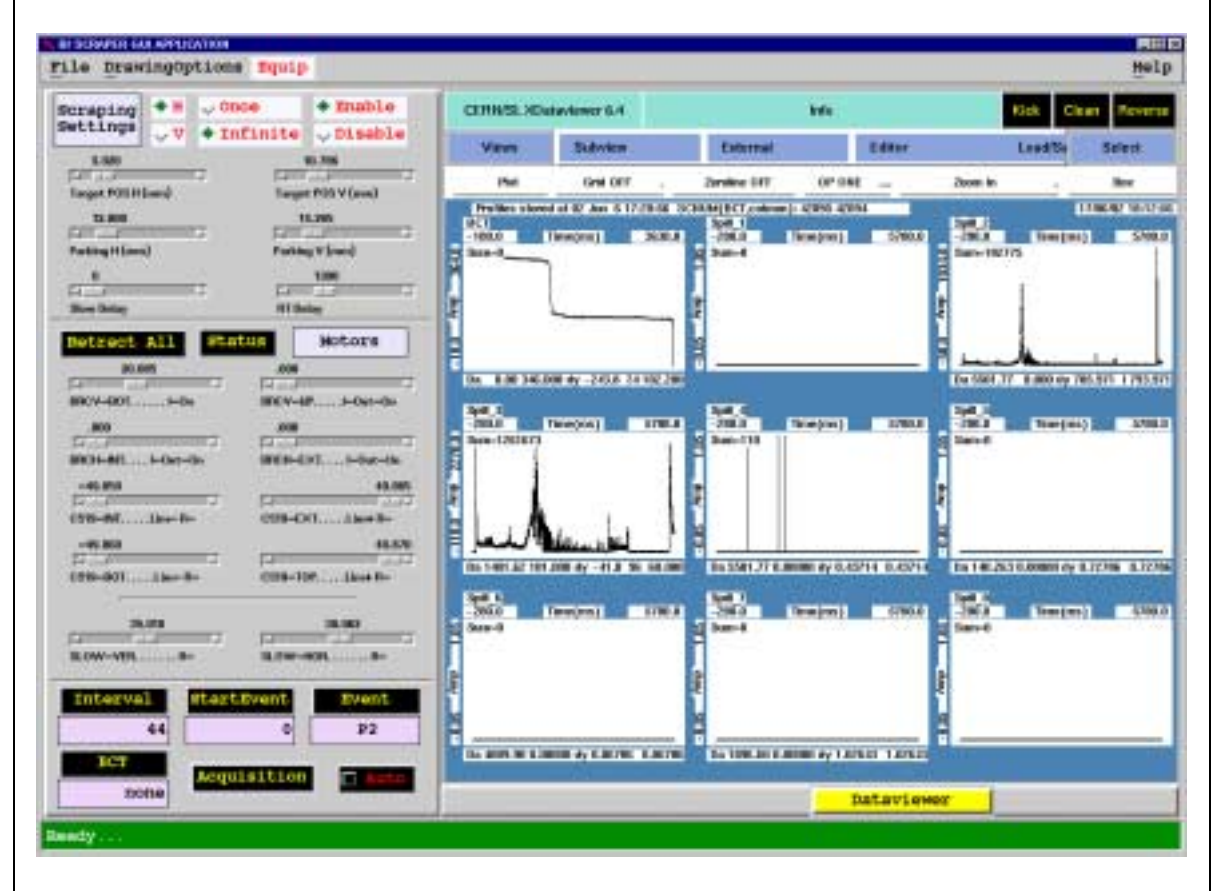

The left part (see picture bellow) is used to control the acquisition, the scraping and the data displayed.

- Top part controls the scraping parameters as explained in 2.3. The CPU targeted here is bsc50s (Themis131/OS9/TG3). The Hardware responsible are G Burtin and JM Vouillot. The SW responsible is JJ Gras.
- Middle part controls the position of the primary and secondary collimators used to protect LSS5 during scraping and the position of the scrapers. **The display convention is: the closer to the beam ~ the closer to the center of the control panel**. The CPU targeted here is bsc50s (Themis131/OS9/TG3). The Hardware responsible are G Burtin and JM Vouillot. The SW responsible is JJ Gras.

– The bottom part controls the settings for the colmon acquisition ('Interval' and 'StartEvent') and for the BCT acquisition ('BCT' and 'Event'). The CPU targeted here is bco50s (Themis131/OS9/TG3) for Colmon. The Hardware responsible is F Ferioli. The SW responsible is JJ Gras. The CPU targeted for BCT are the bctXXs (PPC/LynxOS/TG8). The Hardware responsible is H Jackob. The SW responsible is L Jensen.

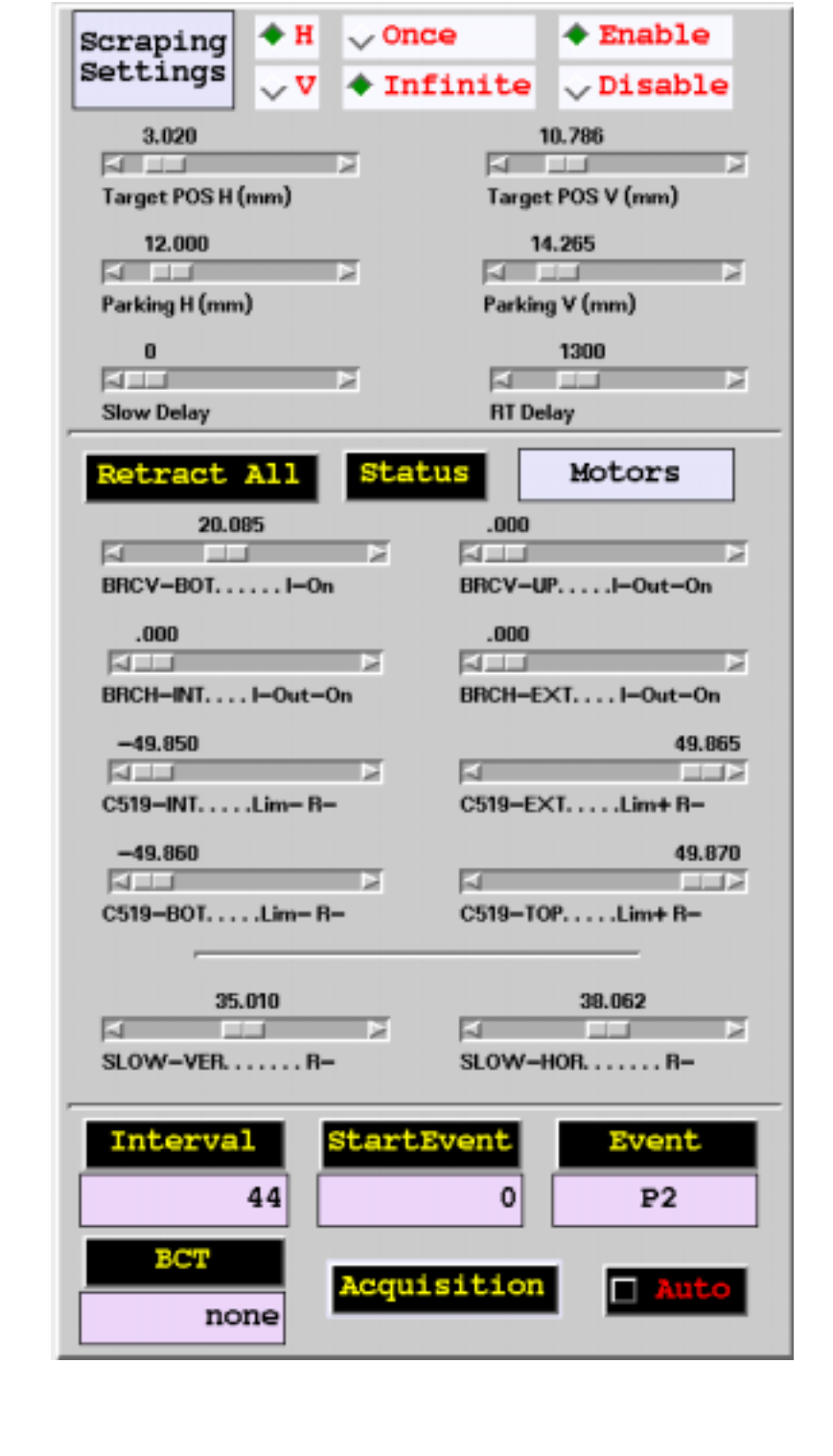

#### Page 7 of 10 27/6/02

<span id="page-6-0"></span>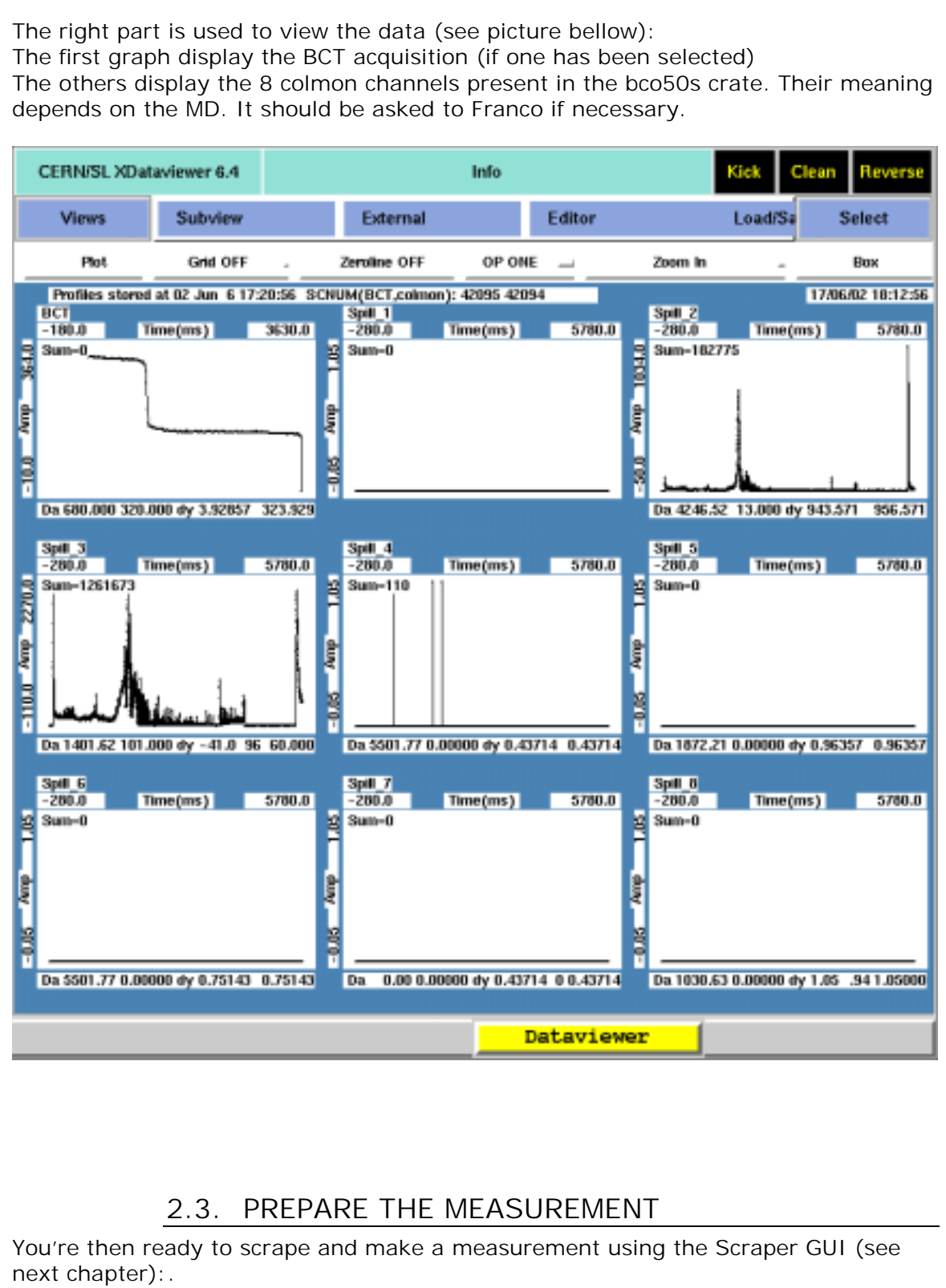

#### **BUT Don't forget that:**

You should first disable the Veto on the scrapers and collimators (if you intend to use them) [Action SL/OP].

<span id="page-7-0"></span>If you want to use the collimators, you should do it carefully. The basic principle is: move one collimator jaw and make a colmon acquisition and repeat till you see losses appearing.

A good and easy setting for the colmon acquisition for P2 scraping is to force the StartEvent to 0 (by editing the value and not using the slider) and set the interval to 44. This will make an acquisition around P2 ( $\sim$ 100 ms before P2 beam in to  $\sim$ 100 ms after P1 beam in).

For the BCT in this case (scraping on P2), the settings are BCT=41, Event=P2. A good side effect of this setting will be that BCT and colmon acquisition SuperCycles will then match. It is not always the case otherwise. Always check the 2 supercycles numbers displayed on the dataviewer. They have to match if you want to correlated BCT and Colmon acquisitions.

# 2.4. MEASURE.

# 2.4.1. SET YOUR PARKING/TARGET POSITIONS.

The slow Position motor takes around 900 ms to go from Parking to Target position. The difference between the two should not exceed 10 mm. (see annex 1 for details). The scraping principle is the following.

- 1. You start in the disable state. The scraper is in a rest position (usually Parking + 35mm or to the limit after a 'Retract All').
- 2. You enable scraping.
- 3. Selected scraper (H or V. It is not possible to scrape both planes simultaneously) will go on parking position.
- 4. 900ms (+ 'slow delay', if necessary see next chapter) before the selected 'beam in' (P1 or P2), the scraper will go to the target position. This movement is slow (but precise). The time needed to move is described in annex 1.
- 5. On the selected 'beam in' + 'RT Delay' the scraper will scrape the beam (it takes around 100ms).
- 6. Immediately after, the scraper will go to rest position (parking + 35mm) and then cross again the chamber (but now far from the beam).
- 7. We are back to 1. If you selected the 'Once' toggle, we stay here. If you selected 'Infinte', we jump again to 3.

# 2.4.2. SET YOUR TIMING.

A slow delay of 0 ms means that the scraper starts to go slowly from parking to target position 900ms after beam.in event. **You don't have to touch this in principle** unless there is still beam at this stage in the previous cycle**!**

A RT Delay of M ms means that the scraper will scrape the beam  $a \sim M$  ms after beam in. The scrap takes place during about 100 ms. You can crossckeck this with the BCT measurements.

First press the Acquisition Button to acquire colmon and BCT once and initialise the dataviewer correctly and save this as a reference value.

Select a plane.

Select scraping 'Once' to start.

Press 'Enable'.

The next cycle should be scraped.

It is pretty difficult to get the right acquisition of the Colmon and BCT in 'Once' mode because they are separated applications with different synchronization principle. But you should try to put the acquisition in 'Auto' acquisition mode and press acquisition. **You'll loose the control on the GUI till you press 'Auto' again**. Stop it quick!

# 2.4.3. CLEANING TIME

<span id="page-8-0"></span>You've finished. It's time to clean.

- Disable scraping.
- Put Back Parking to  $\sim$  14000 and Target to  $\sim$  10000.
- Put all collimators and scrapers back to Out. The Retract All Button will do it automatically for you. Check with the status button if everything went well. It can take a few seconds after Retract All finishes.
- Quit the application
- Ask OP to re-enable the collimators and scrapers interlocks.

# **3. TROUBLE SHOOTING**

# 3.1. KNOWN BUGS.

# 3.1.1. MOTORS DOES NOT SEEM TO MOVE.

Check with HW experts that the motors are not unplugged!

## 3.1.2. LOAD DOES NOT WORK PROPERLY.

If you start the application and immediately try to load an old acquisition, the dataviewer won't be filled correctly.

Before to make a load, you should make a 'dummy' colmon acquisition (you don't need to enable scraping) by pushing the "Acquisition" button once.

### 3.1.3. BAD SYNCHRONIZATION BETWEEN BCT AND COLMON ACQUISITIONS

See Measure Section. Use the standart colmon settings for P2, ie StartEvent forced to 0 (by editing the value and not using the slider), Interval set to 44. Such a setting for P1 has to be tuned a soon as we can try this configuration.

# 3.1.4. SCRAPING DOES NOT OCCUR.

Check that the system is configured for the right cycle (see chapter 2)

# 3.2. OTHERS

In case none of the problems described in above or Process chapter help you, first try to reboot the related crate via the GUI top Menu "Equip". If the problem remains, call the experts.

## **Annex 1: Slow and RT Movement Delays.**

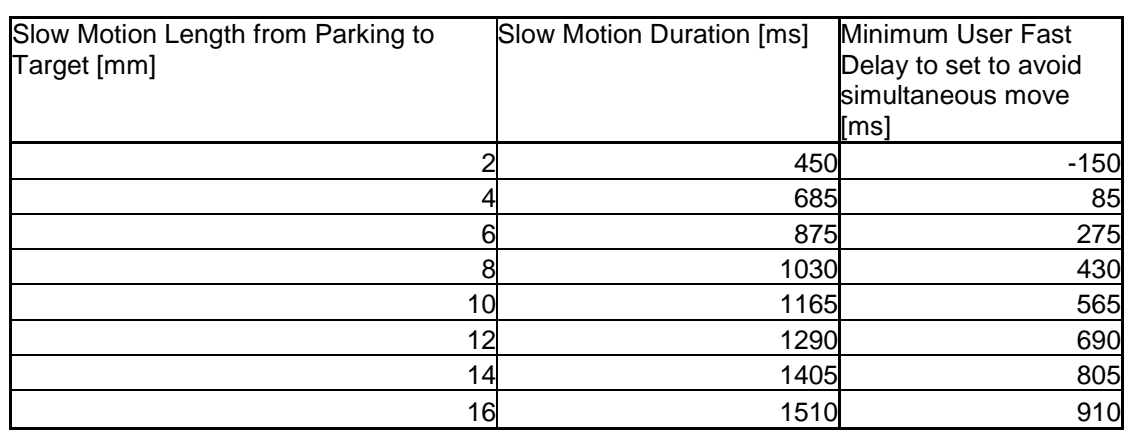

Fast Motion Duration = 570 [ms] for 13 [mm] Delay Interrupt -> Start Fast or Slow = 65 ms Delay Slow Interrupt -> Beam In = 900 ms

Delay RT Interrupt -> Beam In = 300 - User RT Delay [ms]

A user Fast Delay of X ms will scrape the beam at  $\sim$  X + (570/2) + 65 - 300 = 50 ms + X

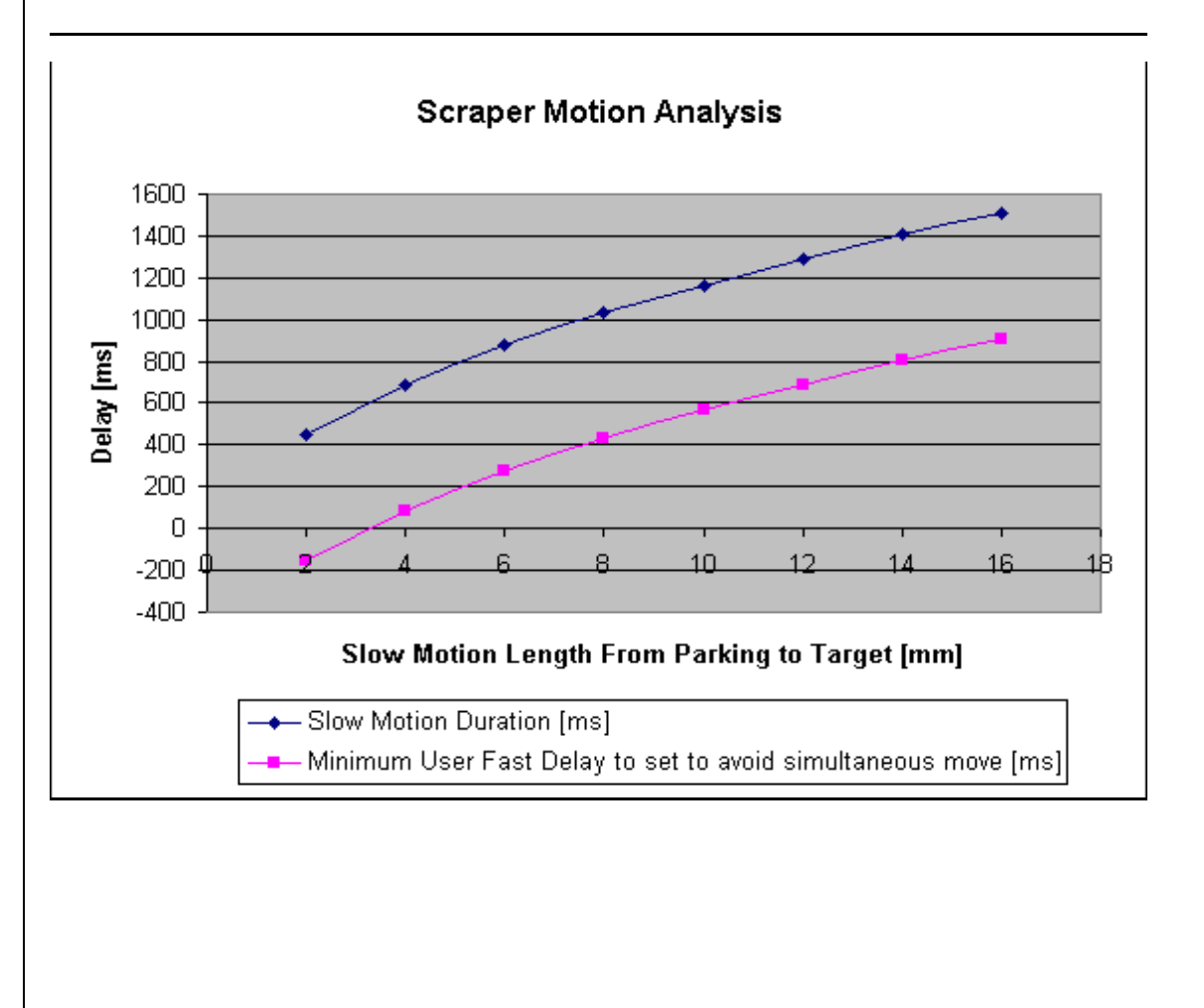